#### **LAMPIRAN**

#### *SplashScreen.cs*

using UnityEngine; using System.Collections; public class SplashScreen : MonoBehaviour { public void Update(){ timer -= Time.deltaTime; if  $(timer > 0)$ { Debug.Log(timer) }else { Application.LoadLevel(1); } } }

#### **Menu.cs**

using UnityEngine; using System.Collections; public class Menu : MonoBehaviour, IButtonListener { private Button buttonStart, buttonPanduan, buttonExit, buttonAbout; public Texture gambar1,gambar2; public bool menuPanduan = false; public bool menuAbout = false; public Texture exit;

```
void Start () {
buttonStart =this.transform.FindChild("buttonStart").GetComponent<Button>();
buttonPanduan =this.transform.FindChild("buttonPanduan").GetComponent<Button>();
buttonExit =this.transform.FindChild("buttonExit").GetComponent<Button>();
buttonAbout =this.transform.FindChild("buttonAbout").GetComponent<Button>();
                  buttonStart.RegisterListener(this);
                   buttonPanduan.RegisterListener(this);
                   buttonExit.RegisterListener(this);
                  buttonAbout.RegisterListener (this);
         }
public void OnButtonStateChange(Button changedButton, int buttonPhaseId) 
{
         if (changedButton == buttonStart) {
                   Application.LoadLevel(2)
                   }
         if(changedButton == buttonPanduan) {
                   menuPanduan=true;
                   }
         if(changedButton == buttonAbout) { 
                  menuAbout=true; 
                   }
         if (changedButton == buttonExit) {
                  Application.Quit(); 
                   }
         }
```

```
void OnGUI(){
if(menuPanduan==true){
         GUI.BeginGroup(new Rect(Screen.width/2-2000,Screen.height/2-
         25,80,50))
         GUI.Box(new Rect(0,80,905,660),"Informasi");
if(GUI.Button(new Rect(0, 90, 60, 80),exit)){
         menuPanduan = false:
         }
         GUI.DrawTexture(new Rect(56,40,160,30),gambar1);
         }
if(menuAbout==true){
         GUI.BeginGroup(new Rect(Screen.width/2-2000,Screen.height/2-
         250,800,500))
         GUI.Box(new Rect(0,90,105,860),"Informasi");
if(GUI.Button(new Rect(0, 80, 90, 10).exit))menuAbout = false;}
         GUI.DrawTexture(new Rect(25,90,360,300),gambar2);
         }
         }
}
```
#### *BackToMenu Button.cs*

```
using UnityEngine;
using System.Collections;
public class BackButton : MonoBehaviour {
         public void OnGUI ()
         {
                  if(GUI.Button(new Rect(50,50,150,90), "MENU")) {
                            Application.LoadLevel(1);
                   }
         }
}
```
#### *Check Marker.cs*

```
using UnityEngine;
using System.Collections;
public class CheckMarker : MonoBehaviour, ITrackableEventHandler {
         private TrackableBehaviour mTrackableBehaviour;
         private bool mShowGUIButton = false;
         private Rect mButtonRect = new Rect(90,20, 20,90);
         void Start () {
         mTrackableBehaviour = GetComponent<TrackableBehaviour>()
                  if (mTrackableBehaviour)
                  {
         mTrackableBehaviour.RegisterTrackableEventHandler(this);
                  }
         }
```

```
public void OnTrackableStateChanged(
         TrackableBehaviour.Status previousStatus,
         TrackableBehaviour.Status newStatus)
         {
                  if (newStatus == TrackableBehaviour.Status.DETECTED 
||
                     newStatus == TrackableBehaviour.Status.TRACKED)
                  {
                           mShowGUIButton = true}
                  else
                  {
                           mShowGUIButton =false
                  }
         }
         void OnGUI() {
                  if (mShowGUIButton) {
                           GUI.Label(new Rect((Screen.width/2)-150, 
                           (Screen.height/2)-150, 350, 320), cekMarker);
                  }
         }
}
```
#### *ImageTargetPlayAudio.cs*

```
using UnityEngine;
using System.Collections;
public class ImageTargetPlayAudio : 
MonoBehaviour,ITrackableEventHandler{
         void Start()
         {
         mTrackableBehaviour = GetComponent<TrackableBehaviour>();
                  if (mTrackableBehaviour)
                  {
         mTrackableBehaviour.RegisterTrackableEventHandler(this);
                  }
         }
         public void OnTrackableStateChanged(
                  TrackableBehaviour.Status previousStatus,
                  TrackableBehaviour.Status newStatus)
         {
         if (newStatus == TrackableBehaviour.Status.DETECTED ||
         newStatus == TrackableBehaviour.Status.TRACKED ||
         newStatus == rackableBehaviour.Status.EXTENDED_TRACKED)
                  {
                           audio.Play();
                  }
                  else
                  {
                           audio.Stop();
                  }
         } 
}
```
#### *BackButtonToExit.cs*

using UnityEngine; using System.Collections; public class Exit : MonoBehaviour { void Update(){ if (Input.GetKeyDown(KeyCode.Escape)) Application.Quit(); } }

#### *Loading.cs*

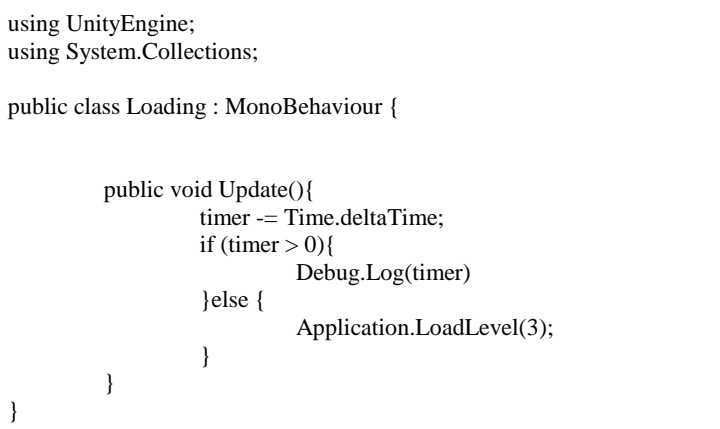

### Aplikasi Augmented Reality Pengenalan Huruf Alfabet

Nama : Sili Sarah

Umur  $5.5th.$ 

Berikan tanda centang ( $\sqrt{ }$ ) pada kolom jawaban terlampir.

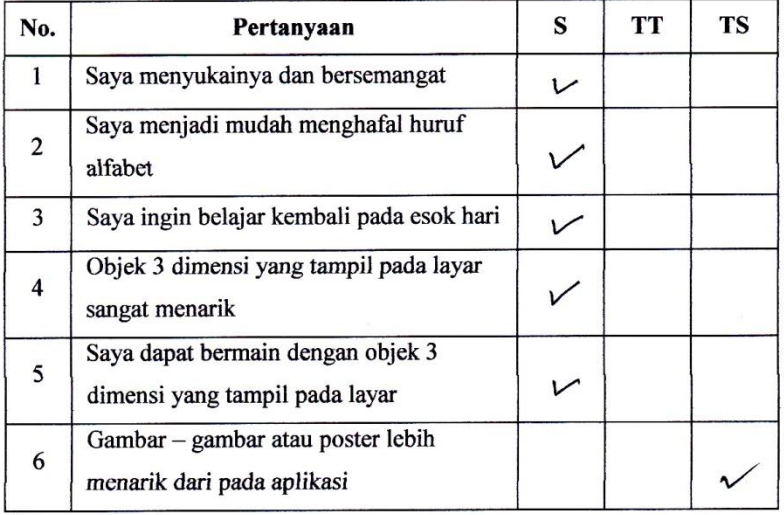

Keterangan:

 ${\bf S}$ 

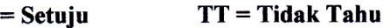

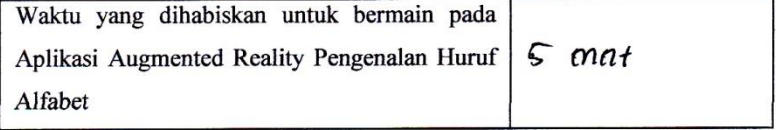

### Aplikasi Augmented Reality Pengenalan Huruf Alfabet

: Afuna matasyah. Nama  $: 4$  th. Umur

Berikan tanda centang ( $\sqrt{ }$ ) pada kolom jawaban terlampir.

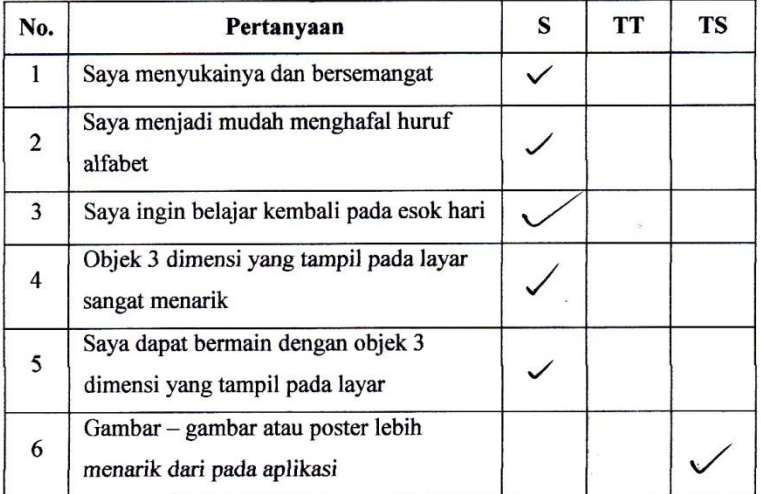

Keterangan :

 $S = Setuju$ 

 $TT = Tidak Tahu$ 

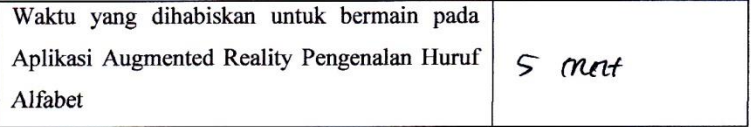

### Aplikasi Augmented Reality Pengenalan Huruf Alfabet

: M. Alvie Rasya Jiansyah. Nama Umur  $4.4h$ 

Berikan tanda centang  $(\sqrt{})$  pada kolom jawaban terlampir.

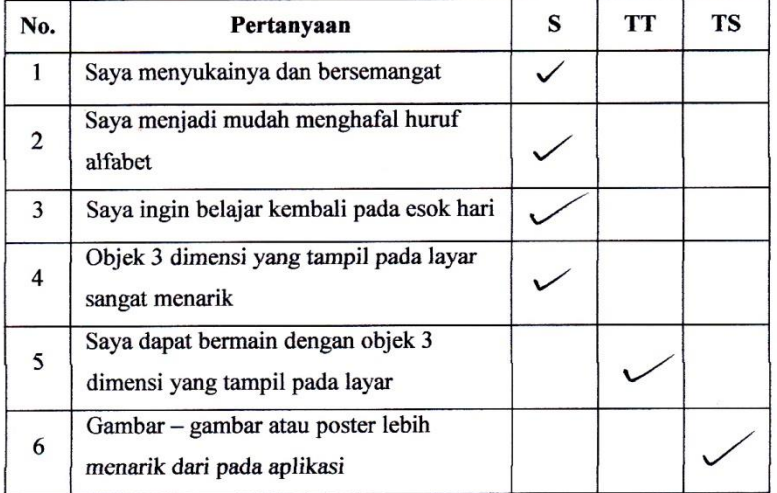

Keterangan:

 $S =$  Setuju

**TT** = Tidak Tahu

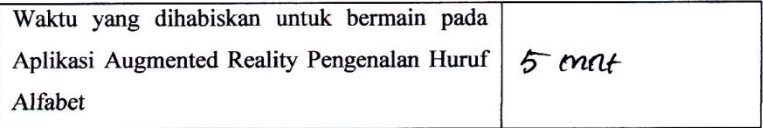

### Aplikasi Augmented Reality Pengenalan Huruf Alfabet

: Raihan Rahmansvah. Nama Umur :  $4$  thn.

Berikan tanda centang ( $\sqrt{ }$ ) pada kolom jawaban terlampir.

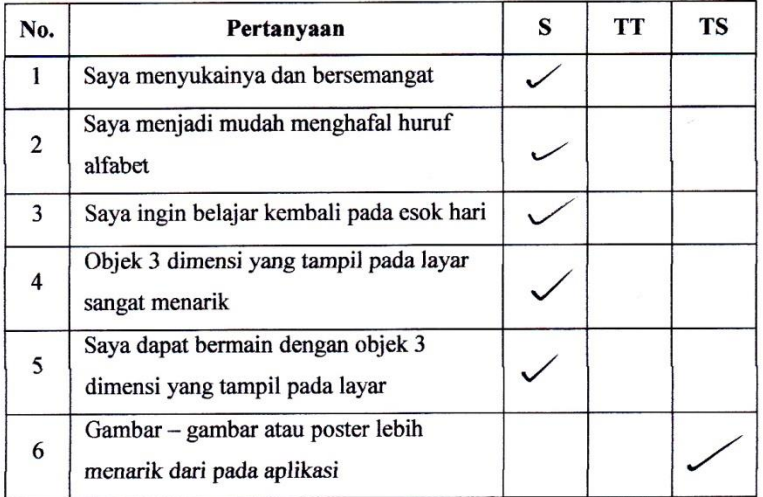

Keterangan :

 $S =$  Setuju

 $TT = Tidak Tabu$ 

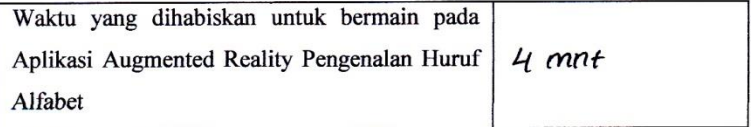

### Aplikasi Augmented Reality Pengenalan Huruf Alfabet

: Syaqiila Jiannova w Nama Umur :  $3$  th.

Berikan tanda centang  $(\sqrt{})$  pada kolom jawaban terlampir.

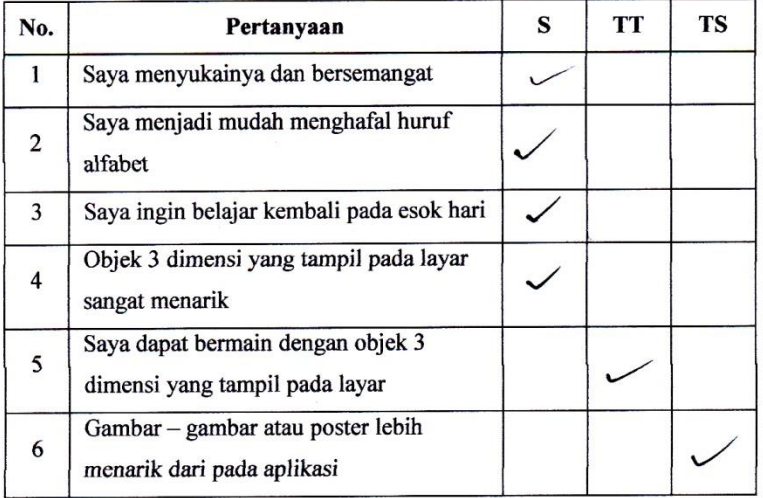

Keterangan:

 $S =$  Setuju

 $TT = Tidak Tahu$ 

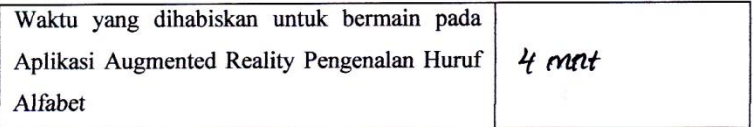

## Aplikasi Augmented Reality Pengenalan Huruf Alfabet

: Syifa Nadia putri. Nama Umur  $: 5th.$ 

Berikan tanda centang  $(\sqrt{})$  pada kolom jawaban terlampir.

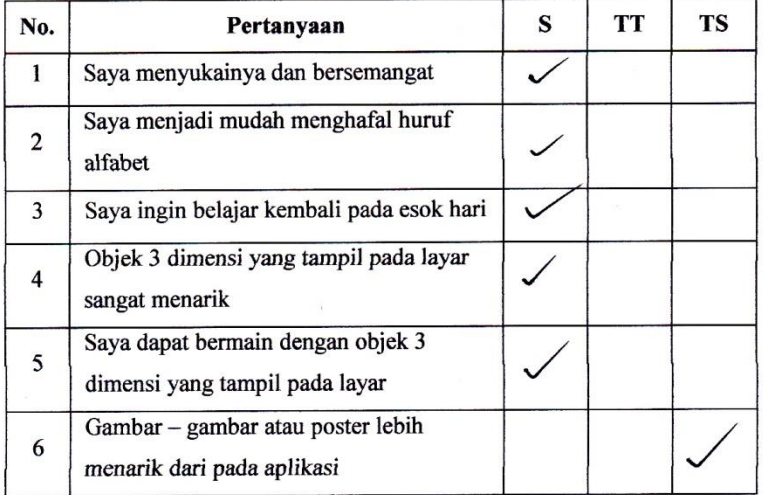

Keterangan:

 $S =$  Setuju

 $TT = Tidak Tahu$ 

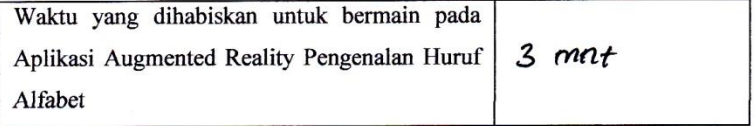

 $\overline{\phantom{a}}$ 

# Aplikasi Augmented Reality Pengenalan Huruf Alfabet

: Rafi pasha Jehansyah. Nama Umur :  $6$  th $n$ .

Berikan tanda centang  $(\sqrt{})$  pada kolom jawaban terlampir.

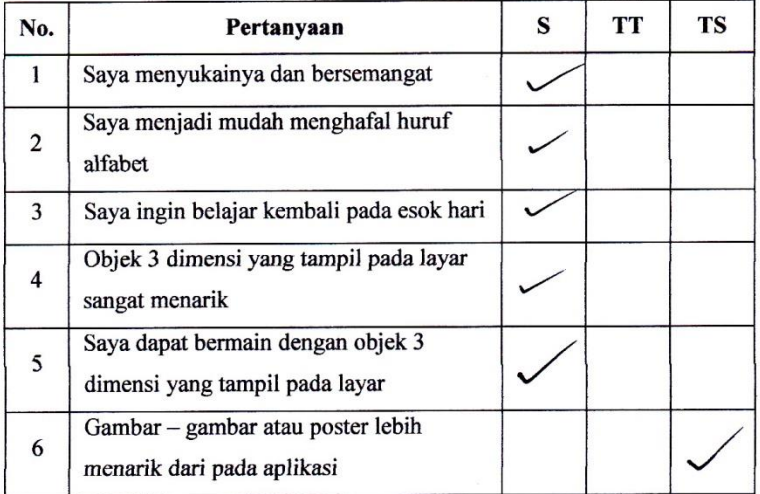

Keterangan :

 $S =$  Setuju

TT = Tidak Tahu

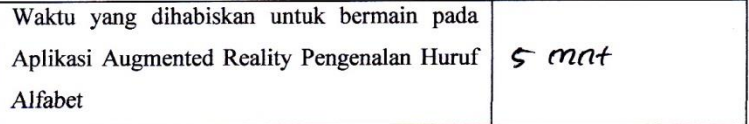

ò,

### Aplikasi Augmented Reality Pengenalan Huruf Alfabet

: Ananda Vita. Nama

Umur :  $3$  th.

Berikan tanda centang  $(\sqrt{})$  pada kolom jawaban terlampir.

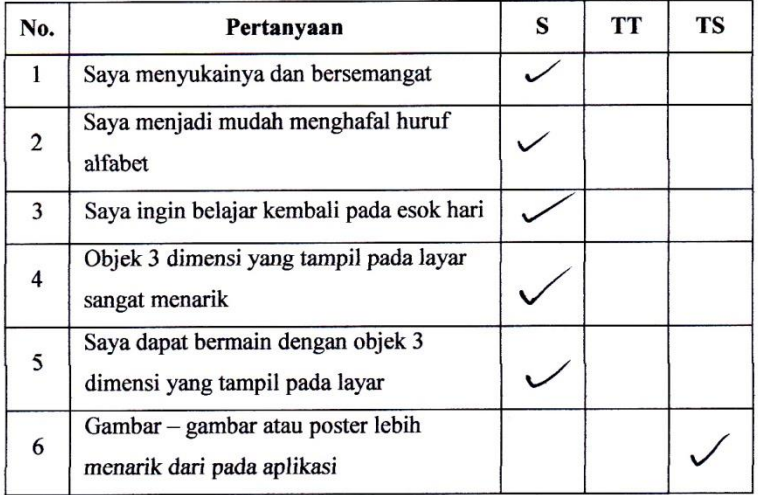

Keterangan :

 $S =$  Setuju

**TT** = Tidak Tahu

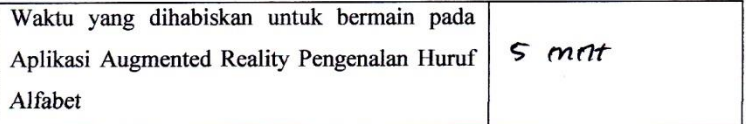

 $\cdot$ 

### Aplikasi Augmented Reality Pengenalan Huruf Alfabet

Nama:  $M.AF2an$  F Umur:  $5$  tha.

Berikan tanda centang  $(\sqrt{x})$  pada kolom jawaban terlampir.

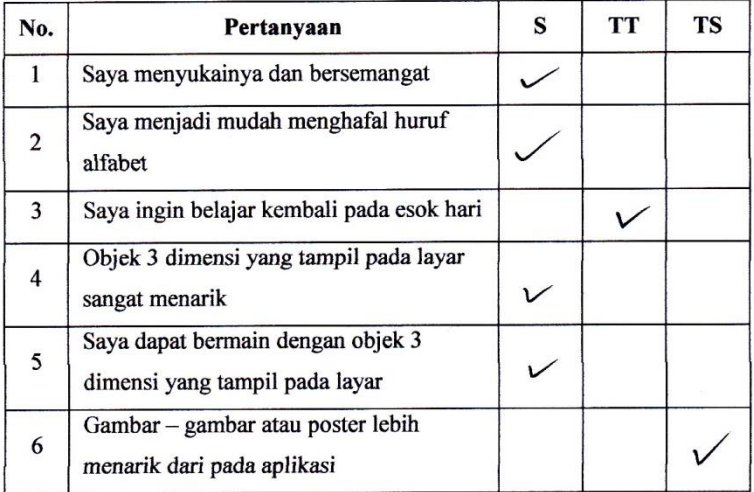

Keterangan:

 $S =$  Setuju

 $TT = Tidak Tahu$ 

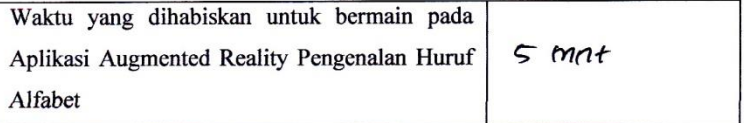

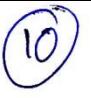

### Aplikasi Augmented Reality Pengenalan Huruf Alfabet

: Silfi sarah Az-Zahra. Nama Umur  $5 \frac{1}{5}$  fh.

Berikan tanda centang  $(\sqrt{})$  pada kolom jawaban terlampir.

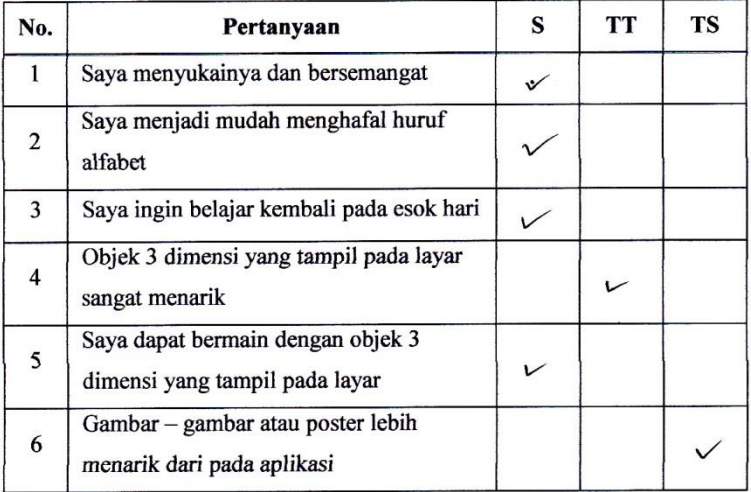

Keterangan :

 $S =$  Setuju

 $TT = Tidak Tahu$ 

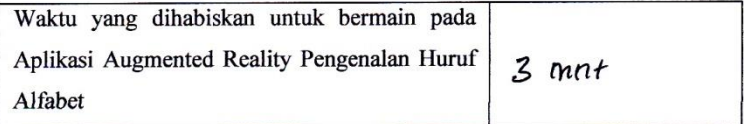